#### 3. Wie führe ich das Aufwärmen durch?

## Aufwärmen Hub 3

Wenn Sie die obige Meldung sehen, müssen Sie die leere Schaufel dreimal durch die Wiegezone heben und senken. Wenn das Anzeigegerät über eine Stunde lang ausgeschaltet war, erscheint diese Meldung.

#### ÜBERBLICK

- 1. Heben Sie die Schaufel durch die Wiegezone und achten Sie darauf, dass sie über den Triggerpunkt gehoben wird.
- 2. Senken Sie die Schaufel und achten Sie darauf, dass sie über den Triggerpunkt gehoben wird.
- 3. Zwei weitere Male wiederholen, bis die Meldung nicht mehr erscheint.
- Wenn das Aufwärmen abgeschlossen ist, erscheint der Gesamtgewicht-Bildschirm.

#### Wie melde ich mich an?

Befolgen Sie auf dem Anmelde-Bildschirm die folgenden Schritte, um sich beim Gerät anzumelden:

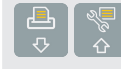

◈

- 1. Drücken Sie **oder (C)** um nach oben oder unten durch die Anmeldenamen zu scrollen.
- 2. Wenn Ihr Anmeldename erscheint, drücken  $\sin \left| \right|$
- 3. Geben Sie über die Tastatur Ihre PIN-Nummer ein.
- 4. Drücken Sie

### 6. Wie beende ich eine Beladung?

Das Anzeigegerät piept, **von** leuchtet auf und das Gewicht der aktuellen Ladung, das Kurzzeit-Gesamtgewicht und das mögliche neue Gewicht werden angezeigt.

4. Wie stelle ich den Wert der leeren Schaufel auf NULL?

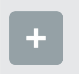

## **∧Null Prüfe**

◈

Wenn das Kurzzeit-Gesamtgewicht gelöscht ist, erscheint der Gesamtgewicht-Bildschirm.

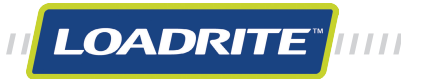

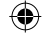

#### 2. Wie lege ich den Triggerpunkt fest?

2. Drücken Sie <sup>1.</sup> In einer Meldung wird die Anzahl der Schaufeln, die zur aktuellen Ladung hinzugefügt werden, angezeigt, z. B. Schaufel hinzufügen #1.

Der Triggerpunkt ist der Punkt, an dem das LOADRITE™ Wägesystem beginnt, die Schaufel zu wiegen. Stellen Sie ihn auf ca. 1 Meter über der Lagerhalde ein.

- 1. Anzeigegerät einschalten und (falls erforderlich) anmelden.
- 2. Triggerpunkt einstellen.
- 3. Aufwärmen durchführen.
- 4. Wert bei leerer Schaufel auf Null stellen.
- 5. Jede Ladung wiegen und hinzufügen.
- 6. Wenn der Lkw vollständig beladen ist, das Kurzzeit-Gesamtgewicht löschen.
- 7. Wenn Sie das LOADRITE™ Wägesystem nicht mehr benötigen, versetzen Sie das Anzeigegerät in den Stand-by-Modus.
- 1. Wie schalte ich das Anzeigegerät ein?
- Das LOADRITE™ Anzeigegerät wird automatisch eingeschaltet, wenn Sie den Bagger starten.

1. Heben Sie die Ladung vorsichtig und mit einer kontinuierlichen Bewegung nach oben durch die Wiegezone.

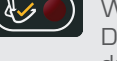

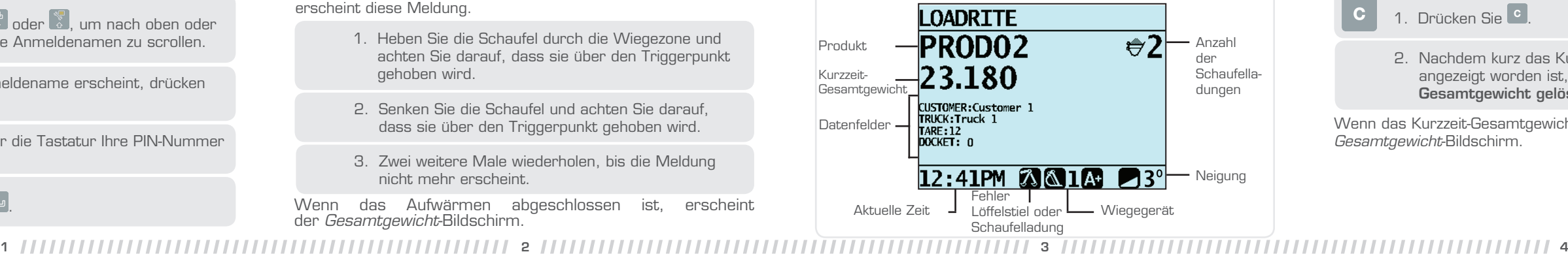

Wenn Sie die obige Meldung sehen, müssen Sie den Wert der leeren Schaufel auf Null stellen.

Wichtig: Die Schaufel muss während des gesamten Wiegevorgangs waagerecht stehen.

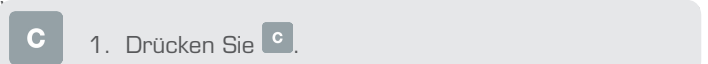

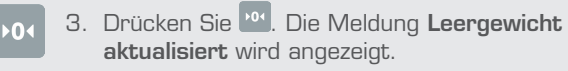

Wenn der Wert der leeren Schaufel auf Null gestellt ist. erscheint der Gesamtgewicht-Bildschirm.

- 1. Stellen Sie sicher, dass der Bagger waagerecht steht und die Schaufel leer ist.
- 2. Heben Sie die leere Schaufel nach oben durch die Wiegezone.

1. Heben Sie die Schaufel 1 Meter über die Lagerhalde.

2. Drücken Sie D. Die Meldung Triggerpunkt einstellen? wird angezeigt.

## 3. Drücken Sie

# 5. Wie kann ich eine Schaufelladung wiegen und hinzufügen?

Wichtig: Die Schaufel muss während des gesamten Wiegevorgangs waagerecht stehen.

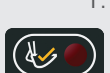

Wenn die Ladung hinzugefügt wurde, zeigt der Gesamtgewicht-Bildschirm das neue Kurzzeit-Gesamtgewicht und die Anzahl der Schaufelladungen an.

> 2. Nachdem kurz das Kurzzeit-Gesamtgewicht angezeigt worden ist, erscheint die Meldung Gesamtgewicht gelöscht.

#### Gesamtgewicht-Bildschirm

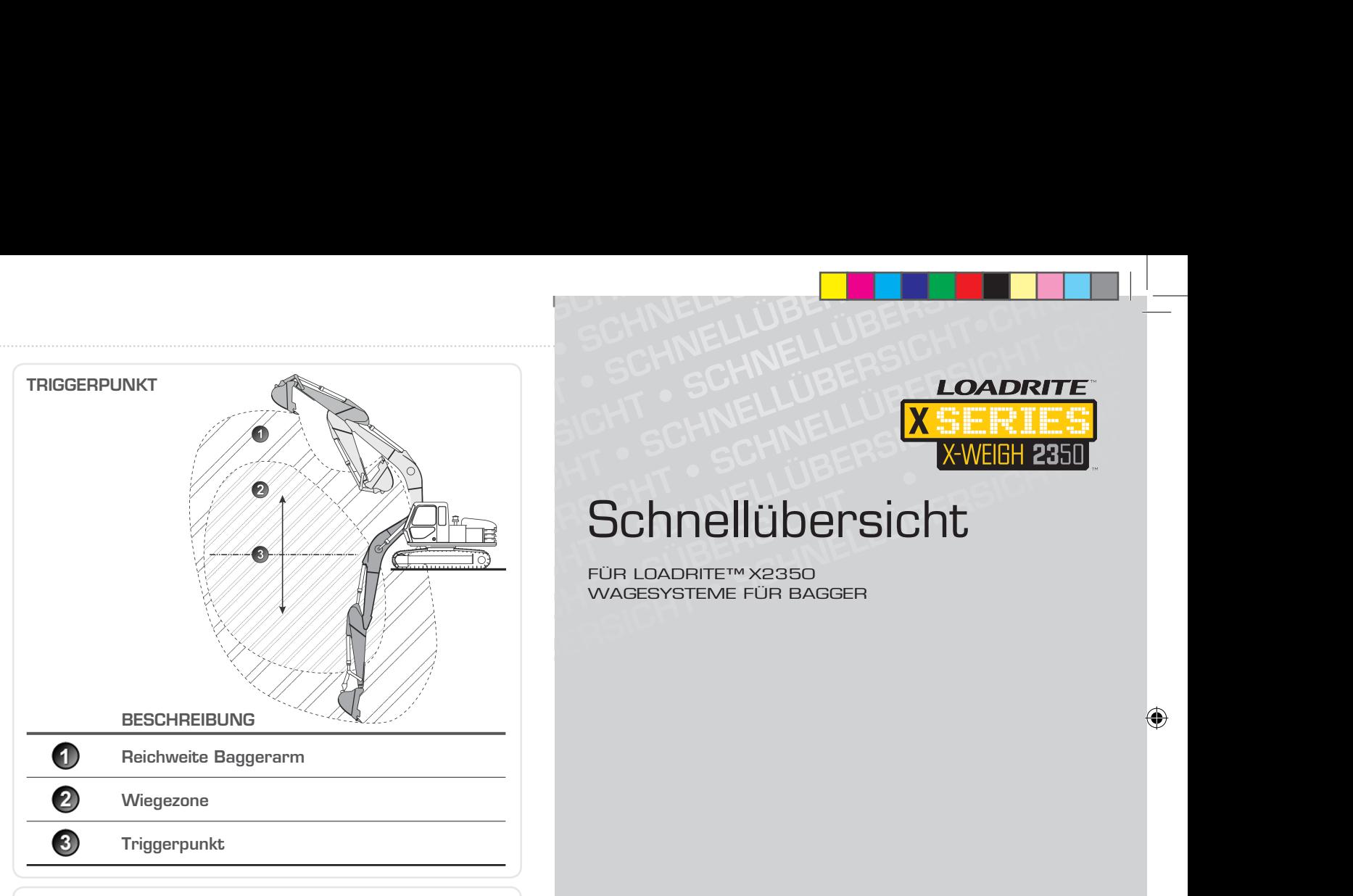

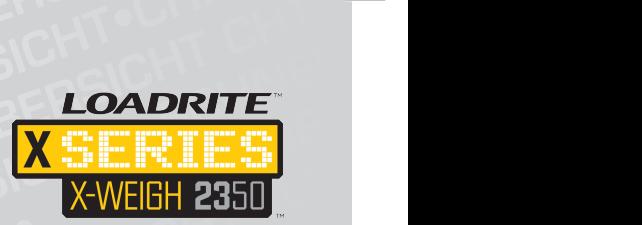

# **Schnellübersicht**

#### 7. Wie versetze ich das Anzeigegerät in den Stand- BY-MODUS?

Wenn Sie das LOADRITE™ Wägesystem einige Zeit nicht verwenden, können Sie das Anzeigegerät in den *Stand-by*-Modus versetzen.

- 1. Halten Sie <sup>5</sup> 5 Sekunden lang gedrückt. Das Anzeigegerät wird in den Stand-by-Modus versetzt.
- 2. Um den Stand-by-Modus zu verlassen, drücken Sie  $\circ$  oder eine beliebige andere Taste. Es wird Ihnen dann der Gesamtgewicht-Bildschirm angezeigt.

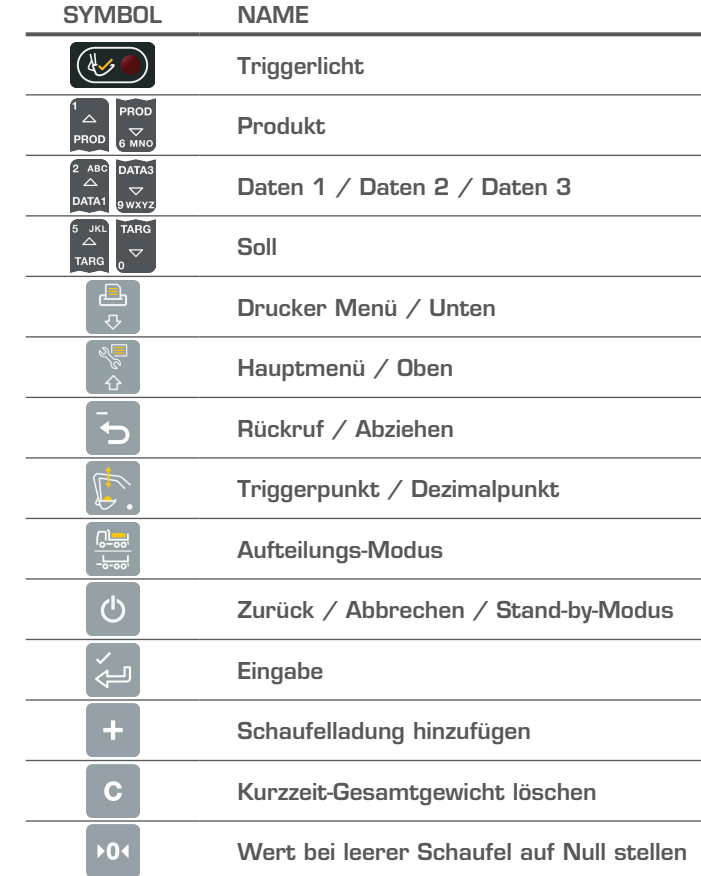

Diese Publikation ist urheberrechtlich geschützt. Alle Rechte vorbehalten. Kein Teil dieser Publikation darf ohne vorherige schriftliche Erlaubnis von Actronic Ltd. kopiert, in irgendeinem anderen Medium reproduziert, in Abrufsystemen gespeichert oder in irgendeiner Art und Weise - elektronisch, mechanisch, durch Fotokopien, Aufnahmen etc. - übertragen werden. Genehmigte Kopien müssen dieselben Hinweise zu Firmeneigentum und Urheberrecht wie das Original enthalten. Nach geltendem Recht gilt als Kopieren auch das Übersetzen in eine andere Sprache.

#### Wie kann ich das Produkt, das ich wiegen möchte, ändern?

FÜR LOADRITE™ X2350 WAGESYSTEME FÜR BAGGER

,,,,,,,,,,,,,,,,,,,,,,,,

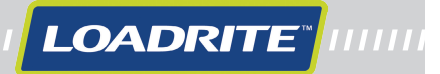

MAN-81303-00

5 6 7

© 2013 Actronic Ltd. Alle Rechte vorbehalten. LOADRITE und X-Weigh sind Warenzeichen und/oder eingetragene Warenzeichen von Actronic Ltd. Alle anderen Warenzeichen und Zulassungen sind Eigentum des jeweiligen Besitzers.

Die Software enthält urheberrechtlich geschützte Informationen von Actronic Ltd. Die Bereitstellung unterliegt einer Lizenzvereinbarung, die Beschränkungen bezüglich der Nutzung und Veröffentlichung enthält und ebenfalls urheberrechtlich geschützt ist. Der Nachbau der Software ist verboten.

1. Drücken Sie auf dem *Gesamtgewicht*-Bildschirm auf **oder ......**<br>Joder ..........Der *Produkt*-Bildschirm erscheint..

2. Drücken Sie  $\frac{2}{\epsilon}$  oder  $\frac{1}{\epsilon_{\text{av}}}\frac{1}{\epsilon_{\text{av}}}$ , um in der Produktliste nach oben oder unten zu scrollen, bis das gewünschte Produkt ausgewählt ist.

3. Drücken Sie .Der Name des Produktes wird 1 Sekunde lang angezeigt. Dann erscheint der *Gesamtgewicht*-Bildschirm.

Haftungsausschluss Actronic Ltd. betreibt eine Politik der kontinuierlichen Weiterentwicklung. Wir bemühen uns darum, dass alle Daten in dieser Veröffentlichung richtig sind. Bitte beachten Sie aber, dass sich aufgrund der kontinuierlichen Weiterentwicklung unserer Produkte die Informationen, Zahlen, Abbildungen, Tabellen, Spezifikationen und Schemata in dieser Publikation jederzeit<br>ohne Vorankündigung ändern können. Actronic Ltd. gibt keine Garantie, dass diese Veröffentlich und anderen Darstellungen in dieser Anleitung können sich von den tatsächlichen Bildschirmen und Darstellungen des Produktes unterscheiden. Diese Unterschiede sind jedoch nur geringfügig und das Produkt liefert die in dieser Veröffentlichung beschriebenen<br>Funktionen in allen wesentlichen Aspekten. Sollten Sie in dieser Veröffentlichung auf einen diesen schriftlich mitzuteilen. Actronic Ltd. übernimmt keinerlei Haftung für die Verwendung eines LOADRITE™ Markenproduktes.

 $\bigoplus$